# **User's Manual**

## FCC ID: R6Y-VM4SW

Do things without moving the mouse or touching the keyboard with

## **Evoluent Mouse Manager**

evoluent.com/support/download

#### **The Federal Communication Commission Statement**

This equipment has been tested and found to comply with the limits for a Class B Digital Device, pursuant to Part 15 of the FCC rules. These limits are designed to provide reasonable protection against harmful interference in a residential installation. This equipment generates, uses and can radiate radio frequency energy and, if not installed and used in accordance with the instruction, may cause harmful interference to radio communication. However, there is no guarantee that interference will not occur in a particular installation. If this equipment does cause harmful interference to radio or television reception, which can be determined by turning the equipment off and on, the user is encouraged to try to correct the interference by one of more of the following measures: -

- **Reorient or relocate the receiving antenna.**
- **Increase the separation between the equipment and receiver.**
- Connect the equipment into an outlet on a circuit different from that to which the receiver is **connected.**
- **Consult the dealer or an experienced Radio/TV technician for help.**

Use only shielded cables to connect I/O devices to this equipment. You are cautioned that change or modifications not expressly approved by the party responsible for compliance could void your authority to operate the equipment.

THIS DEVICE COMPLIES WITH PART 15 OF FCC RULES. OPERATION IS SUBJECT TO THE FOLLOWING TWO CONDITIONS:

1 This device may not cause harmful interference and

2 This device must accept any interference received, including interference that may cause undesired operation.

#### **The antenna used for this transmitter must not be collocated or operation in conjunction with any other antenna or transmitter.**

Notice : The changes or modifications not expressly approved by the party responsible for compliance could void the user's authority to operate the equipment.

IMPORTANT NOTE: To comply with the FCC RF exposure compliance requirements, no change to the antenna or the device is permitted. Any change to the antenna or the device could result in the device exceeding the RF exposure requirements and void user's authority to operate the device.

### **Evoluent Vertical Mouse Install**

**\* \* \*Warning \* \* \***

Wet hand sanitizer may damage the finish on the mouse. Wait for the sanitizer to dry before touching the mouse. Do not use any chemical cleaner on the mouse.

#### **\* \* \*Windows Install \* \* \***

- 1. Before connecting Evoluent Vertical Mouse. go to Control Panel to remove any previous Evoluent Mouse Manager and any other existing mouse software, except touchpad driver, to avoid software conflict.
- 2. In Control Panel, Mouse:
- A. On the Buttons tab, uncheck the box for Switch Primary and Secondary Buttons.
- B. On the Pointer Options tab, uncheck the box for Enhance Pointer Precision and set the pointer speed slider to the middle position.
- 3. Connecting the Evoluent:

Connect the receiver to a USB port directly on the computer. Insert the battery with the +side facing out. Slide the On/Off switch to the green position. The lights blink when the battery Is low. The Evoluent may not work with some external USB hubs, docking stations, and KVM switches.

- 4. Press the pointer speed button behind the wheel to light up 3 Indicator lights on top of the mouse for the best pointer control.
- 5. Evoluent Mouse Manager for Windows may be Installed to configure the buttons to do things without moving the mouse or touching the keyboard. Download Mouse Manager at evoluent.com/support/download.

During software install, if a message appears about the driver not passing Windows Testing, click Continue Anyway. This message may appear multiple times. Click Continue Anyway each time. After Install is finished, button functions may be configured by

double clicking the **E**icon on the task bar to open Evoluent Mouse Manager.

#### **\* \* \*Mac Install \* \* \***

1. Before connecting Evoluent Vertical Mouse, go to the Applications folder to find and remove any existing Evoluent Mouse Manager and any other mouse software, except touchpad drivers, to avoid software conflict.

2. Connecting the Evoluent:

Connect the receiver to a USB port directly on the computer. Insert the battery with the +side facing out. Slide the On/Off switch to the green position. The lights blink when the battery Is low. The Evoluent may not work with some external USB hubs, docking stations, and KVM switches.

- 3. Press the pointer speed button behind the wheel to light up three Indicator lights for the best pointer control.
- 4. Evoluent Mouse Manager for Mac may be installed to configure the buttons to do things without moving the mouse or touching the keyboard. Download Mouse Manager at evoluent.com/support/download

After install is finished, button functions may be changed by clicking the **E**icon in System Preferences to open Evoluent Mouse Manager.

**We want to make sura you are happy with your Evoluent! If you have any questions or problems with the Vertical Mouse, please contact us at: E-mail:help@evoluent.com Phone:+1 650 871 1365** 

### **Suggested grip and posture**

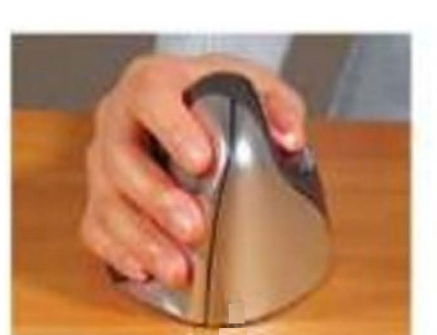

Gently hold the Vertical Mouse with your fingertips on the side buttons and rest your thumb on the thumb rest. Relax your hand. Press the buttons with a light touch.

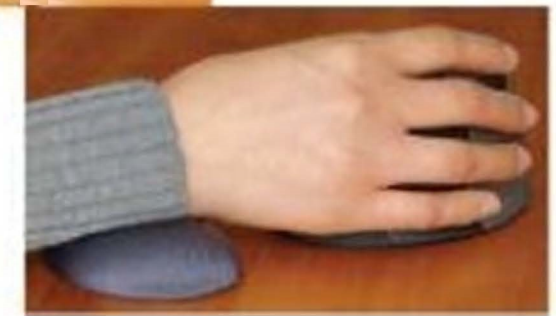

A wrist support may be used to reduce pressure points and put the wrist in the proper posture.

#### Moving the Vertical Mouse without moving the

#### pointer

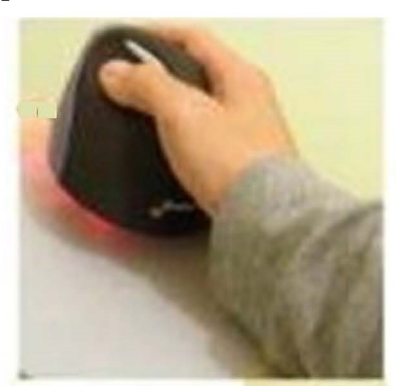

Tilt the Vertical Mouse to the side to disable tracking

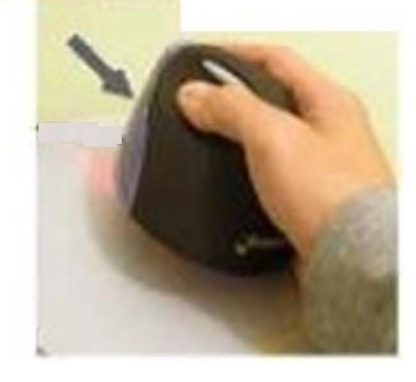

Slide the Vertical Mouse to a new position

### **Comfort Tips**

- 1. Sit close to the desk to reduce forward arm extension.
- 2. Horizontal puts the wrist in a neutral posture.

(Lower desk, sit higher, or use keyboard tray.)

- 3. Wrist support reduces pressure points and puts 1he wrist in a neutral posture.
- 4. Compact Keyboard allows the mouse to sit closer to the keyboard and reduce lateral arm extension.
- 5. Mouse and keyboard close to the edge of the desk reduce forward arm extension.
- 6. Mouse close to the keyboard reduces lateral arm extension.

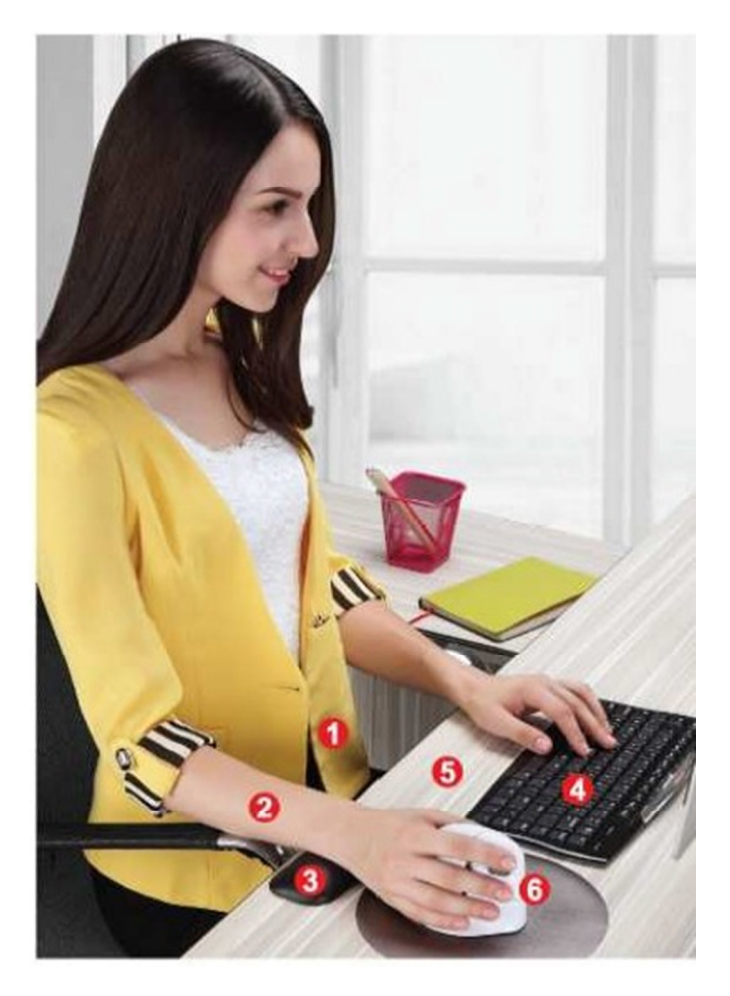